## [学習コンテンツ:文法練習問題]

(使用例) メインメニューから〔Leçon 3〕をクリック

## ⇒【文法練習問題】をクリック

⇒ 一覧から練習したい項目をクリック

・クイズ感覚で様々な文法練習問題を解く

- ・アクセスする度に解答はシャッフルされる
- ・音声問題・記述問題も含む

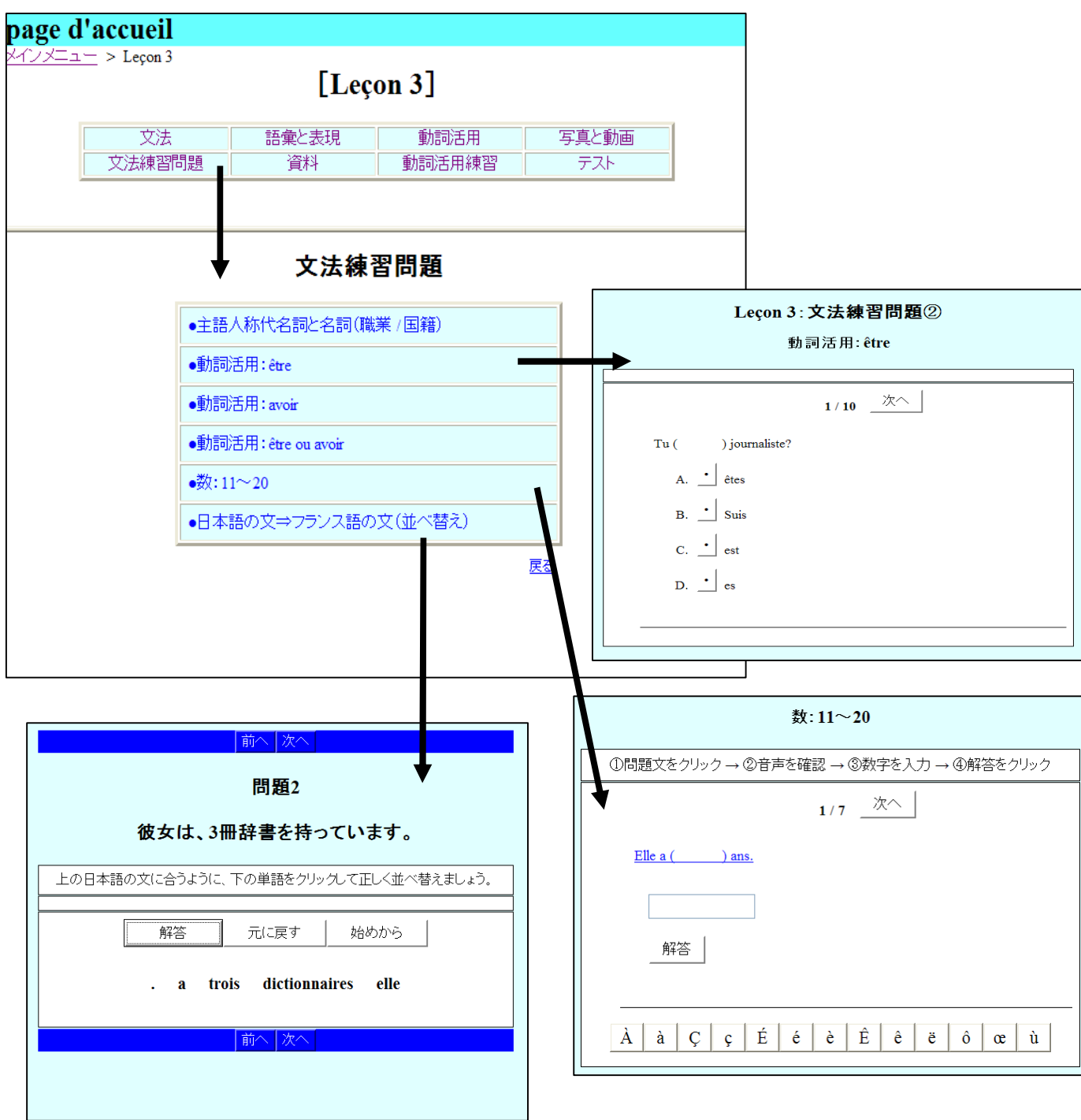

※ 全ての学習コンテンツはスマートフォン等の携帯情報端末からアクセス可能